## Microsoft Teams for Education

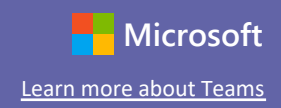

### Quick Start Guide

New to Microsoft Teams for Education? Use this guide to learn the basics.

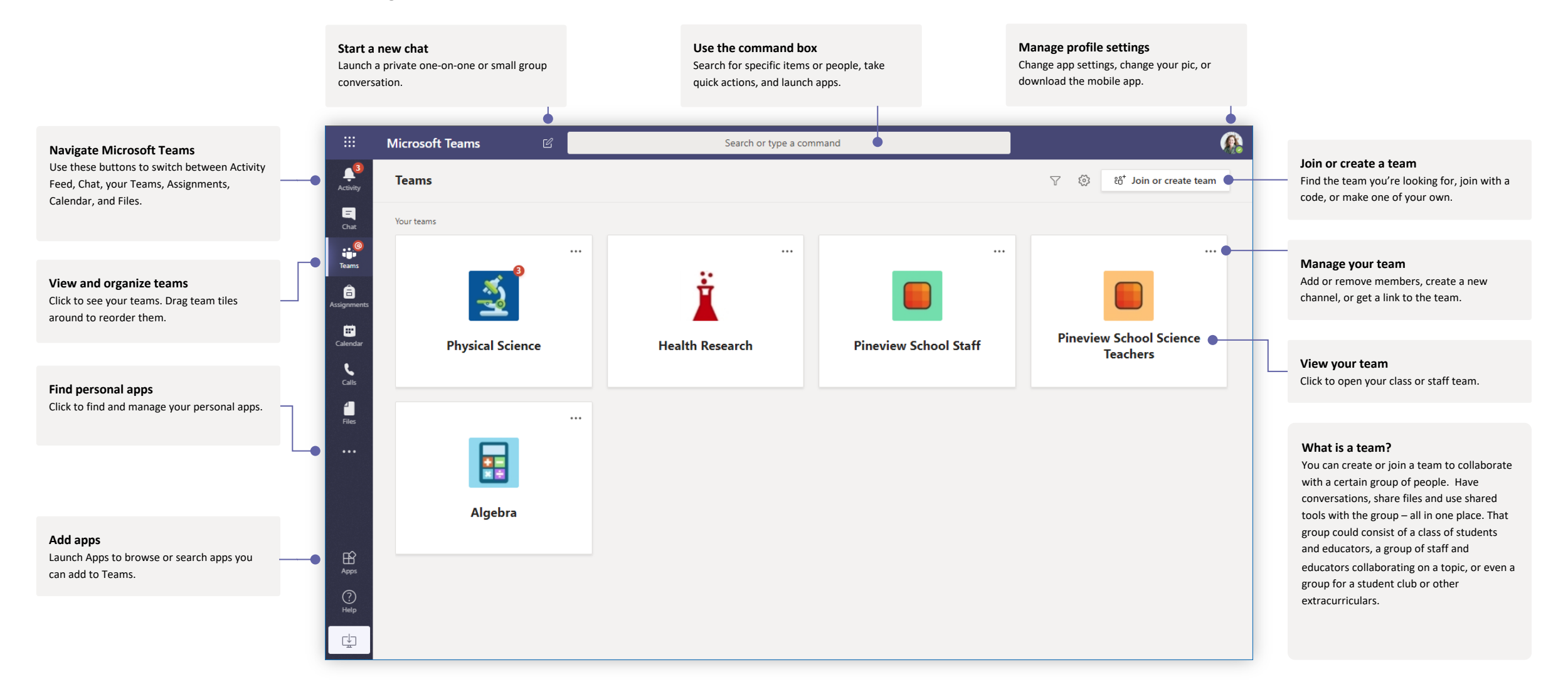

#### Class teams

Class teams provide special capabilities tailored for teaching and learning

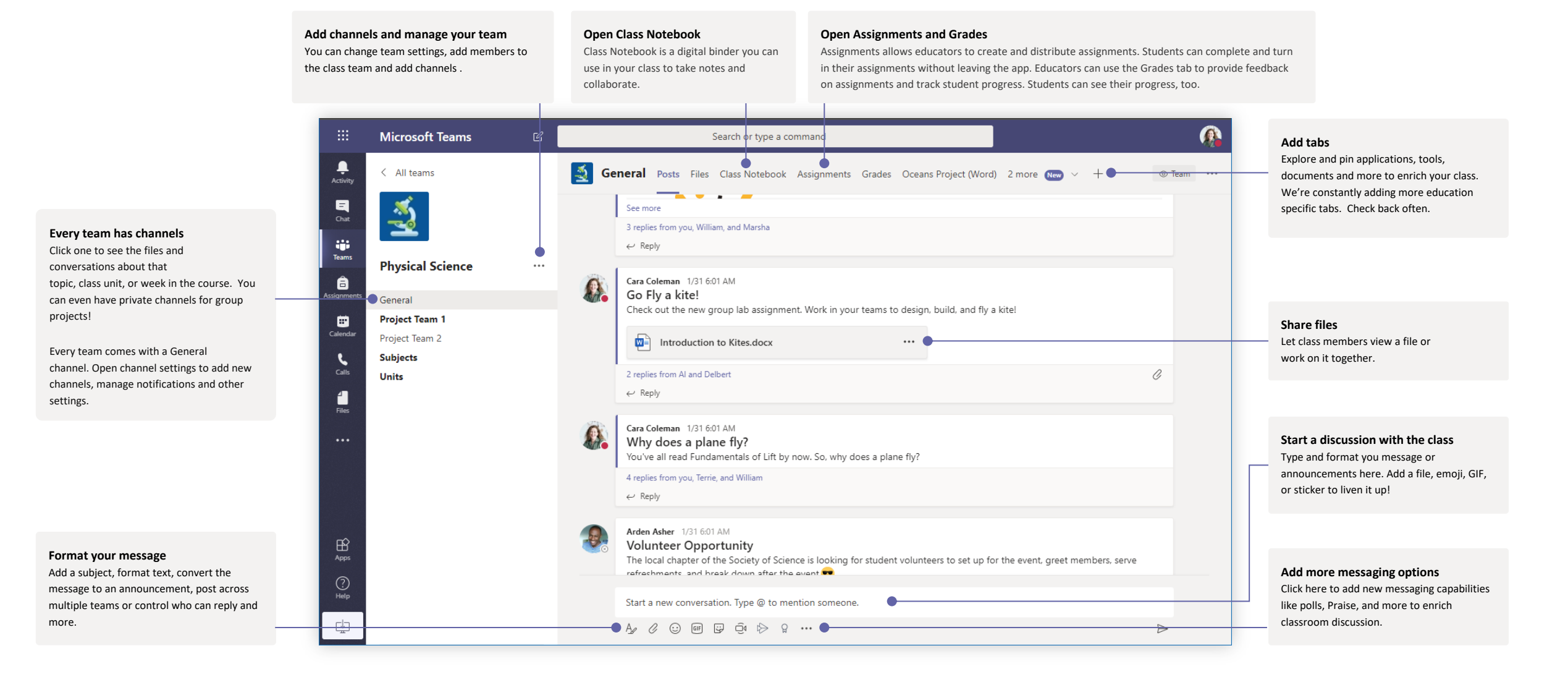

## Microsoft Teams for Education

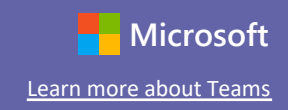

### Join a meeting

Hold classes, staff collaboration meetings, or trainings over online meetings

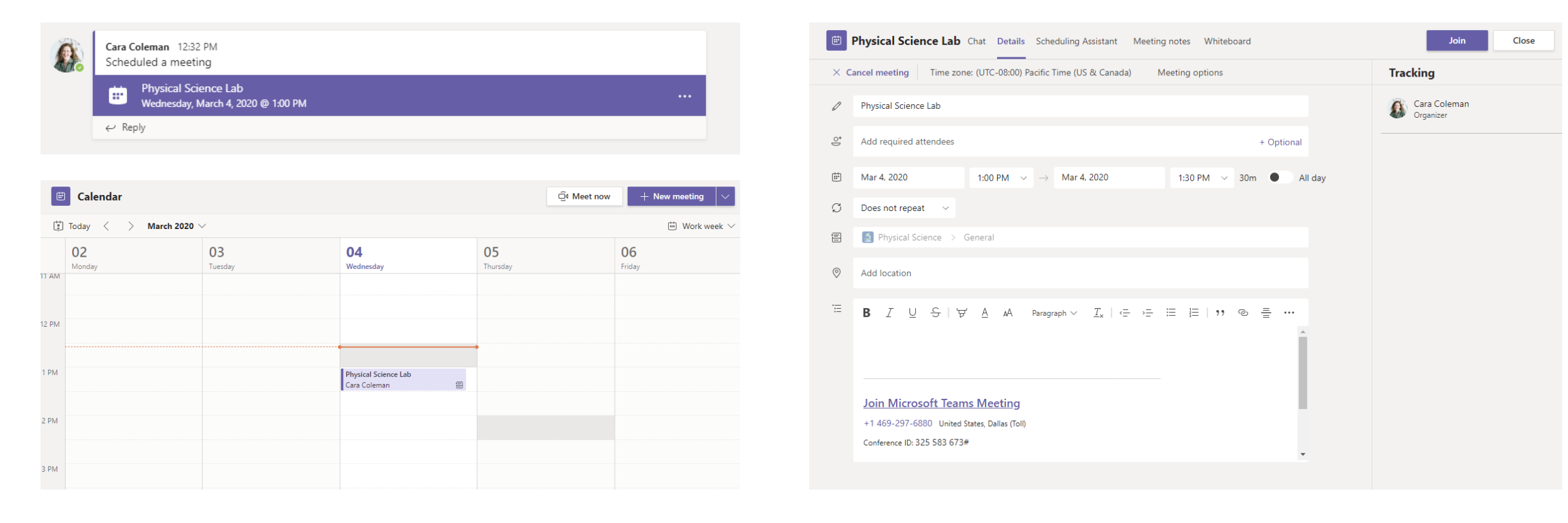

Find the meeting invitation in the channel of your team or on your Teams calendar. **Open the meeting and click Join** to join the meeting.

## Microsoft Teams for Education

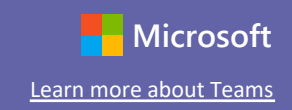

### Join a meeting

Hold classes, staff collaboration meetings, or trainings over online meetings

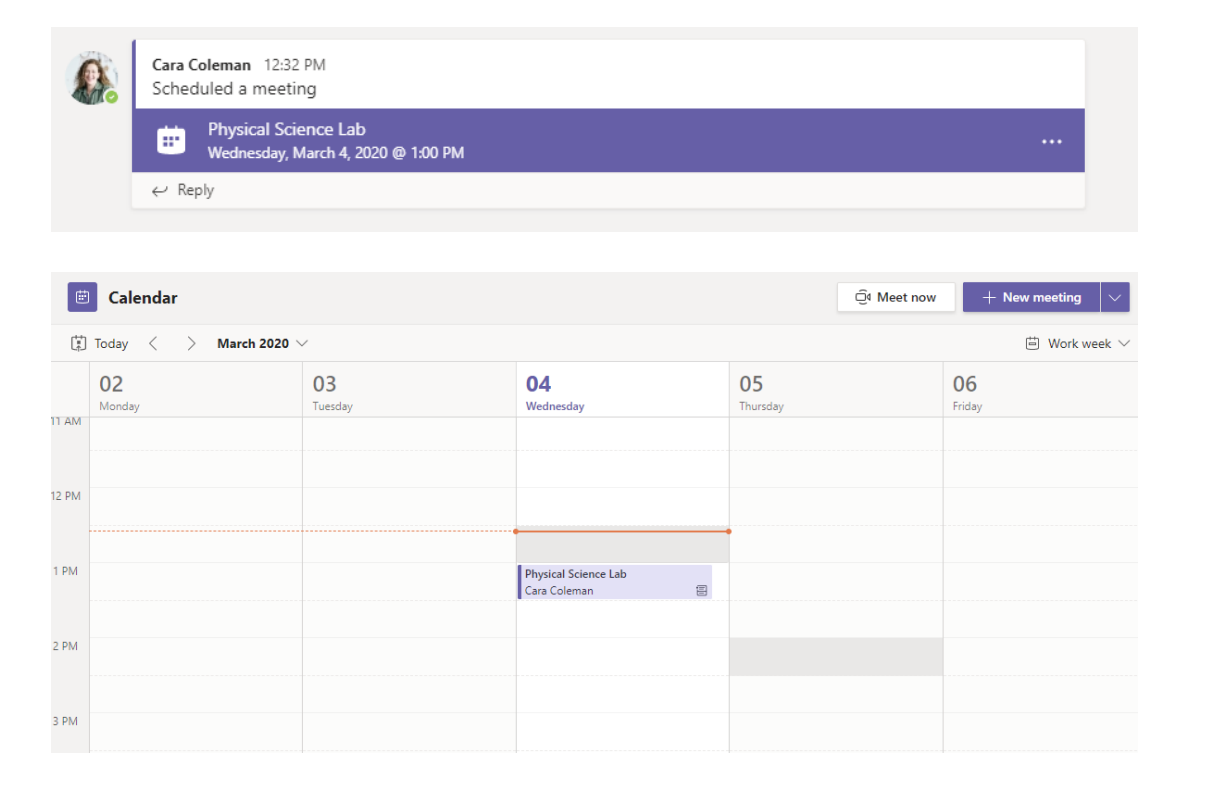

Find the meeting invitation in the channel of your team or on your Teams calendar. Click to open the meeting item and select **Join.**

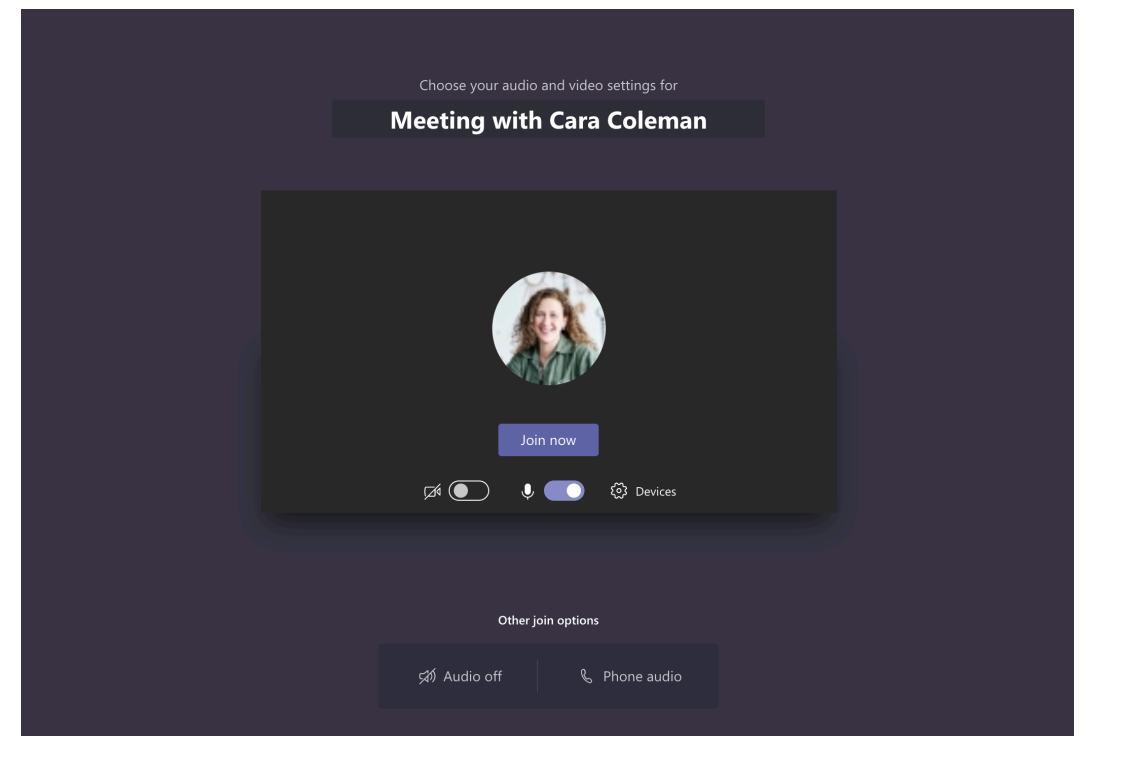

Double-check your audio and video input, turn on the camera, and unmute your microphone to be heard. Select **Join now** to enter the meeting.

# **Microsoft Teams for Education** Learn Microsoft [Learn more about Teams](https://support.office.com/article/5aa4431a-8a3c-4aa5-87a6-b6401abea114)

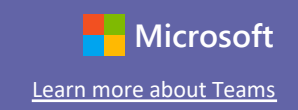

### Participate in a meeting

Share video, voice, or your screen during the online call.

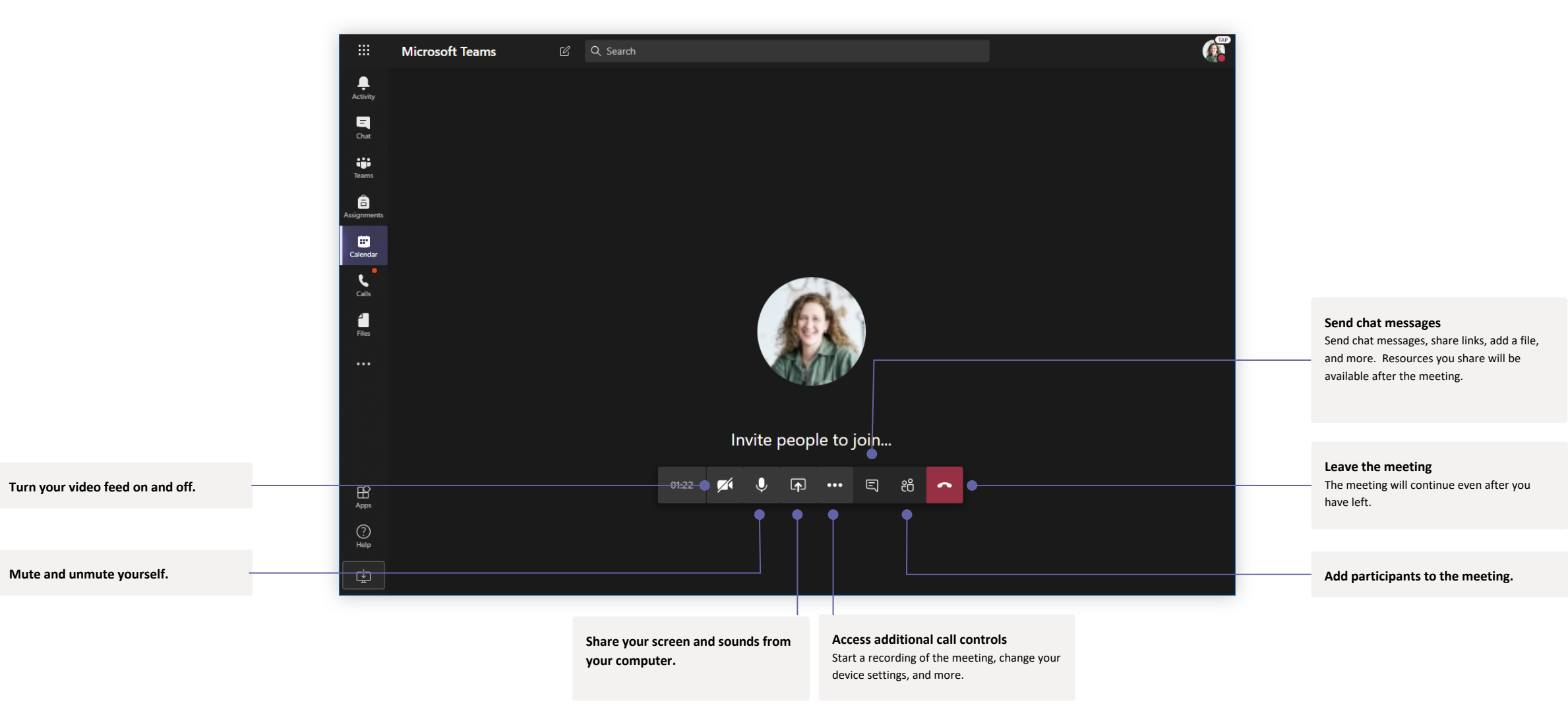